**Photoshop 2022 () [Win/Mac]**

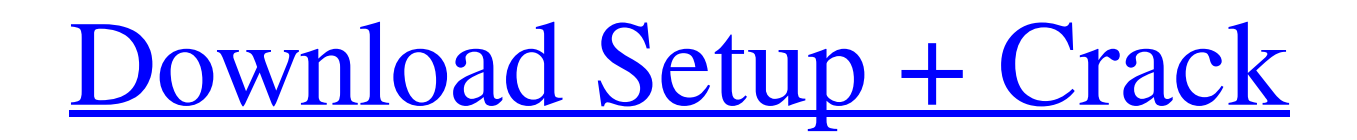

## **Photoshop 2022 () Crack Free PC/Windows**

Photoshop CS5 offers several tools specifically for beginners that can help you overcome the learning curve. How to Use This Book This book teaches how to use Photoshop, its features, and its tools. We start by showing you how to use Photoshop's interface. We then cover numerous tutorials on what you can do with the program, including how to manipulate images and how to use the various tools in the program. The tutorials in this book are grouped by topic. Each topic has a page or two of tutorials. We then include a practical example, which gives you a look at what you can accomplish in Photoshop. This practical example builds on the material in the tutorial. Each example includes a practical variation on the exercise. You should try each variation on its own to get the full benefit of the exercise. You can then make and compare your own variations. All the images you see in this book are available for download from The book has two main folders: \* Files: All the images can be found in the Files folder. Each image requires a link to the page on which the image is featured. \* Animations: The Animations folder contains all the image galleries. For each gallery, you find the page link, a description of what you can do in the gallery, the gallery itself, and a list of the files used in the gallery. Please note that the main Photoshop files do not work on Macs, whereas the Web versions do. However, you can still use the book's files by opening any of them in a Windows browser (such as Internet Explorer) or a Mac browser (such as Safari). What You Will Learn In the following list, we've included some of the features or tools that we cover in this book: \* Using images \* Getting familiar with the Photoshop interface \* Adding text to images \* Working with layers \* Using brushes and masks to add texture and fine details \* Animating images with Alpha channel \* Using the Free Transform feature \* Composing and manipulating multilayers \* Using the Content-Aware Move and Clone features \* Compressing JPEG and PNG images \* Saving files from Photoshop \* Saving files in GIF format \* Annotating images \* Removing unwanted areas with the Eraser tool \* Retouching images with

## **Photoshop 2022 () Crack With Product Key 2022**

This guide will walk you through the basics to get you started and get you producing high-quality images with Photoshop Elements. Note: This is a rather advanced guide. If you want to begin using Adobe Photoshop Elements, start here. If you already have some experience with other image editors like GIMP and PhotoScape, start here. 1. Create a New File and Name the Document If your current image is too large for your needs, you can scale it down (bring it down to a more manageable size), crop it, or do both. Once you're done with your image(s), you'll probably want to save it in a new file. But don't do it the way you would in traditional Photoshop, where you simply rename the file to the same thing as the current document. You need to change the Save file type for the document. In Adobe Photoshop Elements, go to File > Save for Web & Devices. A dialog box will pop up. On the File Type section, pick Web/Device. This is the default file type for new images. Adobe Photoshop Elements default file type is the Web & Device type. To go back to the previous document type, click the down arrow and select Web/Device from the drop-down menu. As you can see in the image below, the text is semitransparent, which means the image is "grayed out" as it's being saved for Web use. You can set the Color Mode, Size, and Quality options in the Save for Web & Devices dialog box. You can also select a different size for the image. Simply drag the Frame to another location on the document. You can choose to use either the original (Auto) or create your own Preview image (Self-Timer). Your saved image(s) will appear like this: Save for Web & Devices dialog box options. 2. Crop the Image Crop the images using the Crop Tool (Layer > Crop). Choose Crop from the Layers palette and click the Crop Tool icon (2) in the toolbar. Click the crop points. Drag a new crop frame and place it around the image. An example of how to crop an image with Adobe Photoshop Elements. 2.1 Cropping an image - the Crop Tool Once you've cropped the image a681f4349e

## **Photoshop 2022 () [32|64bit]**

Actus Esports is excited to announce signing Rotterdam based duo !MOSAIX on the roster. These two we believe will make us a lot of trouble! Today we are proud to announce the signing of a duo from the Rotterdam scene, who will be joining our roster. Formerly of the more populair team Gigantic!This duo was looking for a team to play for, before they found us. This is why they chose us, they are ambitious and looking to achieve great results with us, if they can accomplish this. They are looking to team up with a very ambitious professional player, who is determined to show the world, he can do really well and turn himself into a really great and popular player. This is exactly what we at Actus want, our goal is to pick up good, new talents and to try them in our organization. Having this duo as it's core, we are hoping to find new talents from the Netherlands, which could be a diamond in the rough for our team. So if you think you are the person we are looking for, don't be afraid to send us an application!Additionally, we have released a new trailer explaining our new dynamic duo and more. Read more about the act of the two young talents. Just like last year, we want to do great in our league this year. We're gonna make the best of it, and we are going to make sure it's our year. We are bringing new and new players on to our roster and are looking for good and smart talents that can play in front of a crowd. Team is always adaptable, we are open for everybody. We will keep you updated with all the news and updates about our organization in the future. That's it, thanks for being a part of it and we are looking forward to your applications.Don't hesitate to send them to us if you want to become a part of this organization, and the best of luck to both of them!The present invention relates to a process for producing hydrogen gas in the presence of a carbon catalyst. More particularly, the present invention relates to a process for producing hydrogen gas from carbonaceous materials with a carbon catalyst which has a maximum average particle size of 1.5 mm or less and a pore size of 70 nm or less, and has a high carbon conversion rate and a high hydrogen production rate and efficiency. The hydrogen gas can be produced continuously and repeatedly without the occurrence of

## **What's New In?**

The Healing Brush allows you to easily remove objects such as hair, spots, or other unwanted elements from a picture. It replaces them with other pixels of the same color. The Gradient Tool allows you to change the color of an object in multiple directions. This is helpful when creating bevels on objects. The Pen Tool allows you to create complicated designs by drawing lines, curves, and shapes. The Straighten Tool is used for aligning objects with the horizon, making things more consistent when they're tilted. The Transform > Warp tools are useful for correcting perspective and other distortions in an image. They are often used when combining images or working with a pixel camera. They can also be used to bend objects in unusual ways. The Wave Tool lets you make complex shapes and textures. The Spot Healing Brush can quickly eliminate small blemishes on a photograph. The Eraser Tool allows you to erase unwanted objects such as backgrounds, hair, wrinkles, and other types of things. Adobe Photoshop CC 2019 has a new Tool Bar with a set of new features: The Custom Menu option allows you to customize the Photoshop tools from the menus at the top left corner of the screen. The New Paths panel allows you to create new paths in a painting style. The Image panel allows you to work with layers, annotations, the perspective grid, keyboard shortcuts, and much more. Using layers One of the most basic features of Photoshop is the ability to work on multiple images in one document. This means there are two types of layers: regular and smart layers. The first type is used for the image itself, and the latter is used to organize elements within the image. A layer is a transparency mask of the image that you can re-arrange, move, make visible or hidden, or even remove. It is similar to a drawing in a sheet of paper. As you move the layer, a transparent image is automatically updated in the current document. A semi-transparent layer can be combined with other layers to work on its different parts. Layers can contain additional layers of their own, which can contain other layers, and so on. This is called a nested layer system. When working with nested layers, it is often easier to

work with the layer below the uppermost one to avoid disrupting the layer directly above. A smart layer contains all the information about where it came from, such as

# **System Requirements For Photoshop 2022 ():**

Mac OS X 10.8.2 or later Processor: 2.4 GHz Dual Core Intel Core i7 Memory: 8 GB RAM Disk space: 25 GB free hard drive space Microsoft Windows 7 SP1 or later Internet Explorer 9 or later Adobe Flash Player 11 or later Please note: EA may resolve technical issues and errors encountered during the installation

Related links:

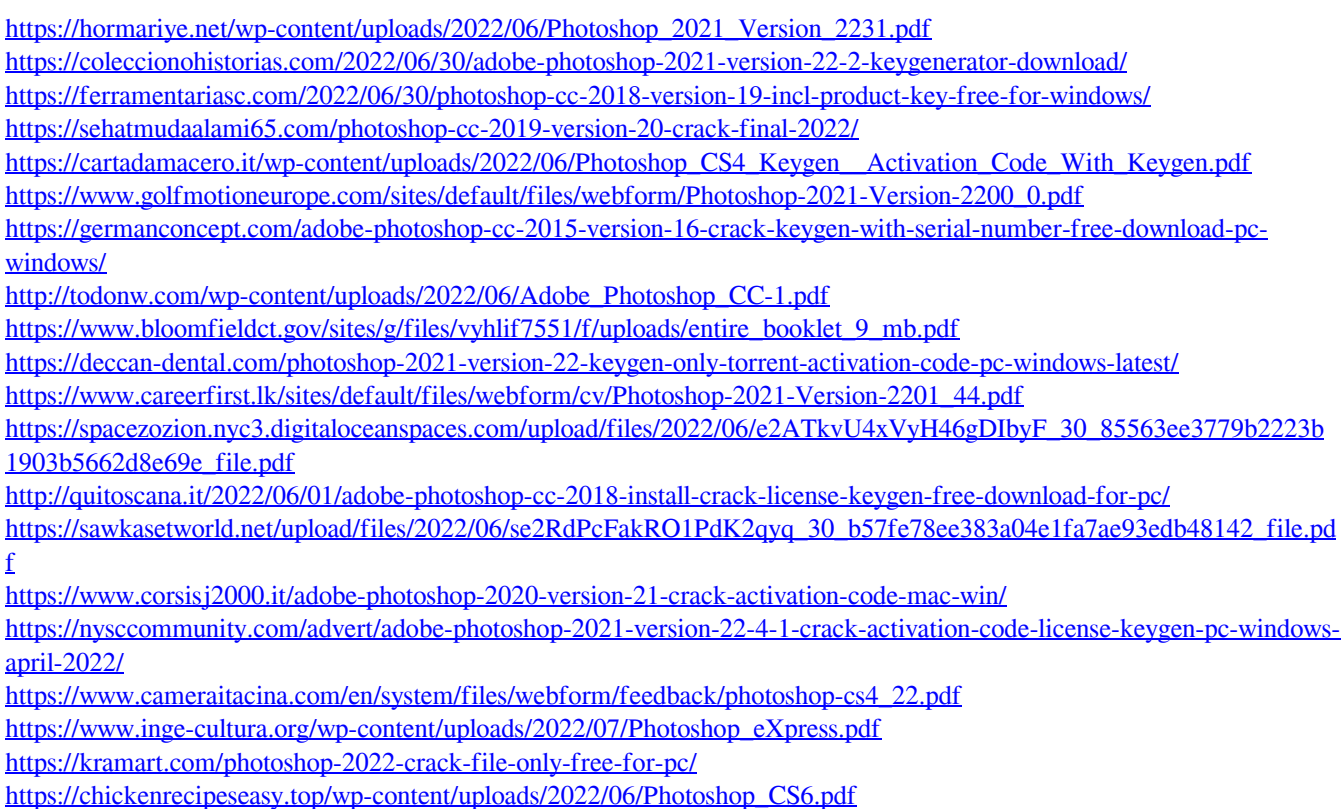

page 5 / 5